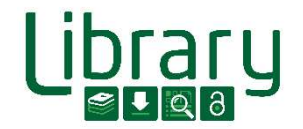

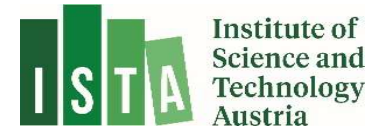

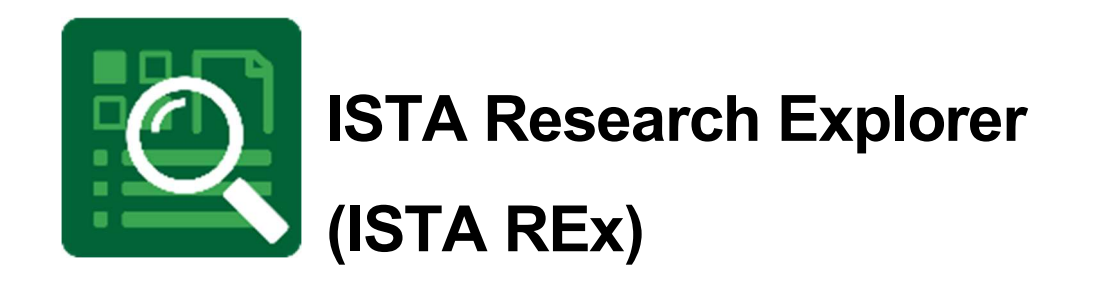

# Deposit a Technical Report

Last Updated: May 2023

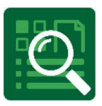

## **Contents**

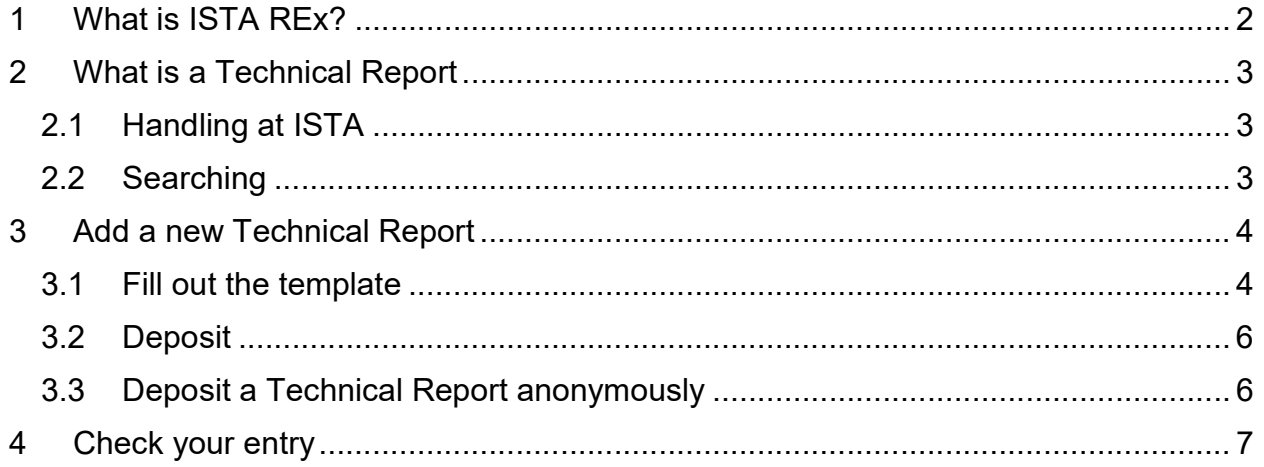

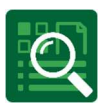

# 1 What is ISTA REx?

ISTA Research Explorer (ISTA REx, https://research-explorer.ista.ac.at) is the institutional repository presenting the scholarly output of the Institute (ISTA). It contains all publications (journal articles, conference papers, book chapters, research data, thesis, …) affiliated to ISTA. Where possible, an Open Access version is included, otherwise the metadata (according to publisher regulations) is available. Additionally, REx also offers the full publication record of all professors before they joined the Institute.

Moreover, ISTA Research Explorer shows the awarded grants which you can link to your publication. Therefore, it shows not only the research achievement of the Institute over the years but also the scientific output of every approved grant. Furthermore, several different citation formats of the entries can be downloaded and easily reused for personal citation management or publication lists.

## ISTA scientist commitment

Authors at ISTA are requested to enter their publications into the ISTA Research Explorer by themselves not later than two weeks after acceptance of the paper. This helps to keep ISTA REx up to date, since scientists have the most reliable overview of their own publications.

There is no reason to worry about creating wrong or double entries. The library team keeps track of new items and corrects them on a weekly basis. Precise and flawless entries support external visibility and help generate complete publication lists for researchers and for reports on ISTA.

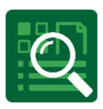

# 2 What is a Technical Report

Technical Reports are a major source of scientific information, prepared for institutional and wider distribution. They are considered grey literature since they are scientific literature which rarely undergoes peer review and if so it is mostly limited to the originating organization. There are no general formal publishing procedures for such reports but institutional wide ones.

## 2.1 Handling at ISTA

Technical Reports are published via ISTA REx. They have a unified cover page created during the upload process – you don't have to provide one! It is possible to deposit a Technical Report anonymously for review purpose. Every Technical Report receives a DOI as persistent identifier and is published within our ISSN series "ISTA Technical Report" (only applicable for published, not anonymous Technical Reports).

# 2.2 Searching

Within ISTA Research Explorer, you can search for the publication type "Technical Report"

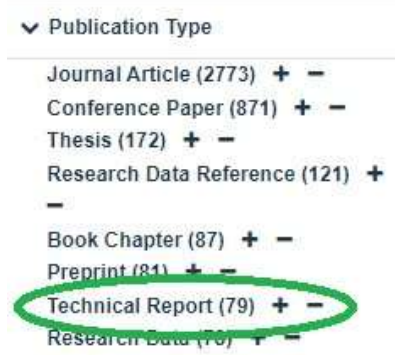

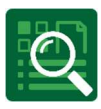

# 3 Add a new Technical Report

Q ISTA Research Explorer e > N N C @ O https://research-explorer.ista.ac.at  $\blacksquare$   $\blacksquare$   $\blacksquare$   $\blacksquare$   $\blacksquare$  Search Go **ISTA** # Home **图 English v ● Login Q** ISTA Research Explorer Home Publications Authors Grants Research Groups About Search Publications in ISTA Gol

Go to ISTA REx and click on "Login" in the right upper corner:

Use your SSO (your ISTA username and password) to login and open "My Dashboard". Now click on "new publication" and choose "Technical Report" beneath option 2.

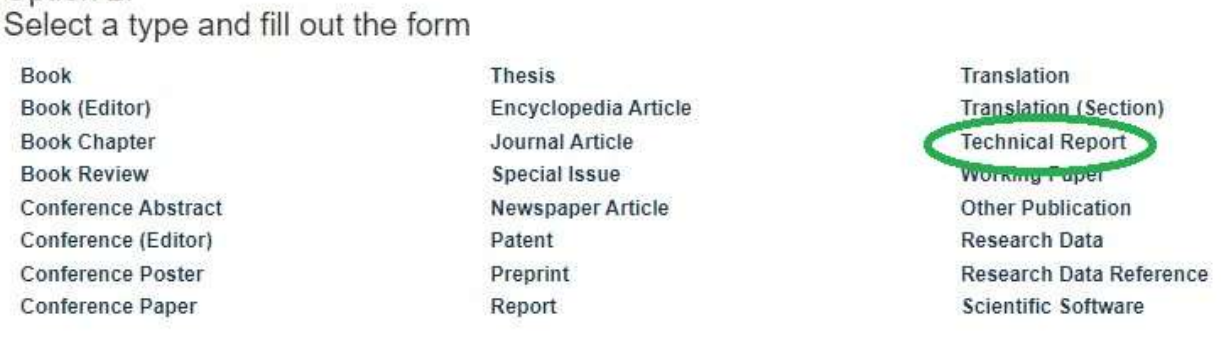

#### 3.1 Fill out the template

Please add at least a title, all authors (match it with ICP by clicking on the icon, add additional authors by clicking +), your Research Group (department) and the publishing year in the section details of the template. The next section concerns the upload of the report.

Option 2:

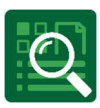

Upload

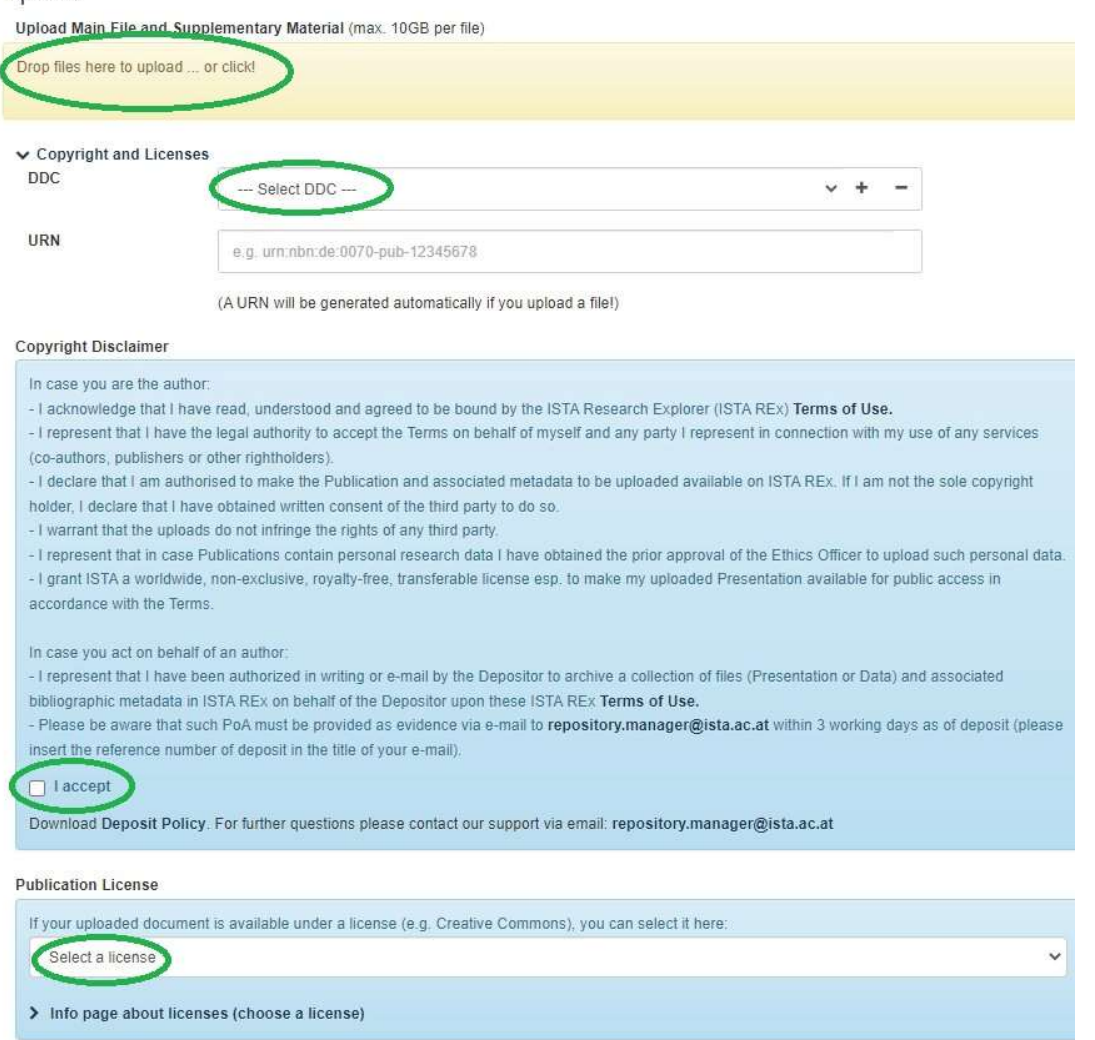

Add the pdf by dragging and dropping in the yellow area. Choose one or several appropriate Dewey decimal classification (DDC) from the drop down list (add more fields by clicking +). Read and accept the ISTA Deposit Policy and select the correct publication license if you've decided to use one.

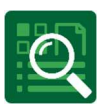

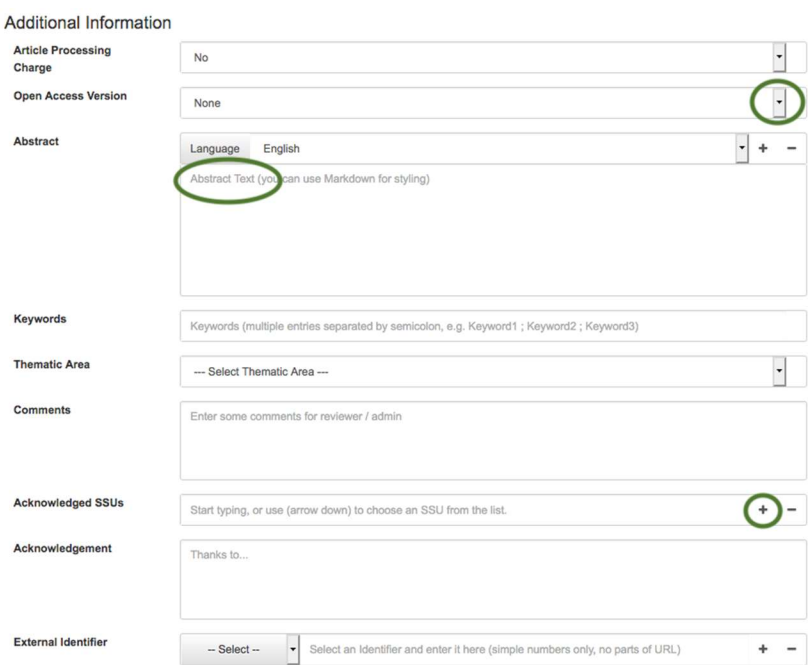

Just choose the Open Access version "published" via the drop down list and paste your abstract in the designated field. If you acknowledge an ISTA Scientific Service Unit (SSU) please select it from the list.

# 3.2 Deposit

You can always save your entry by clicking "Save Draft" (the item is stored in "My Dashboard"). As soon as you are finished click "Save" and the Technical Report is sent to a moderation queue edited by the Library team. Within three working days we will review and - if necessary - add additional information. As soon as the Library confirms the entry, your Technical Report receives a DOI and is publicly available within ISTA Research Explorer. As mentioned before, the unified cover page of your Technical Report is generated automatically by the system.

#### 3.3 Deposit a Technical Report anonymously

If you need to deposit a Technical Report anonymously (e.g. for a double blind review) you have to prepare two files: the anonymised manuscript and a file with a list of the authors' names (e.g. Anonymous1: Willard, Chester; Anonymous2: Hetherington, Jack; etc.). Please send your files to repository.manager@ist.ac.at and the Library team will upload them for you.

Be aware: the names are anonymised but the Institution will be recognizable! Anonymous Technical Reports will not receive a DOI, only reports with complete metadata will.

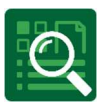

#### The final entry looks like that:

## The Future Library

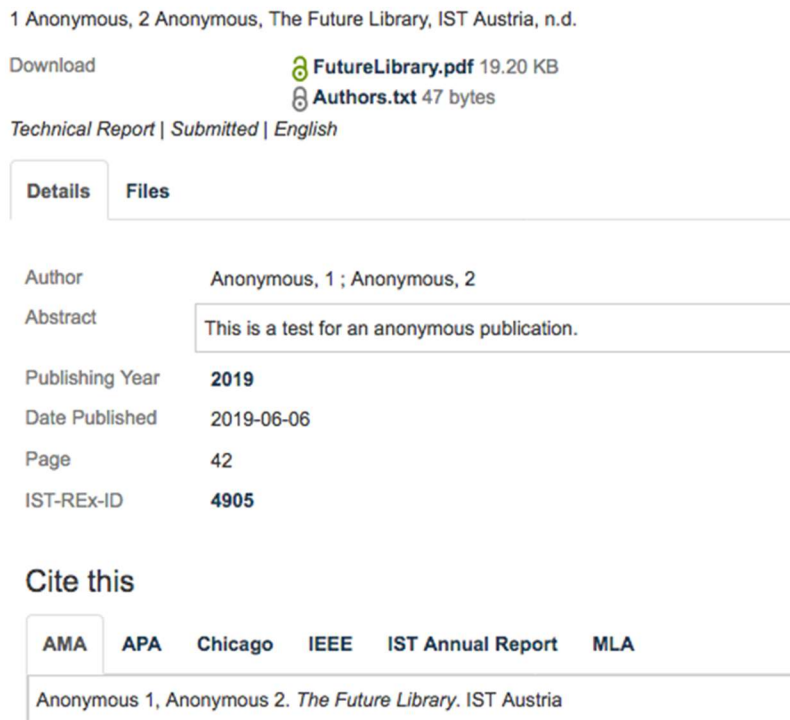

# 4 Check your entry

You know your scientific work best – please check your entry! If you have any questions don't hesitate to contact the library team via repository.manager@ista.ac.at.

Please let us know if you need any support:

ISTA Library Team

repository.manager@ista.ac.at